# <span id="page-0-0"></span>Introductory Course in Linux

#### Pedro Ojeda-May, Birgitte Brydsö, and Jerry Eriksson

HPC2N, UmeåUniversity,

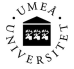

901 87, Sweden.

January 21, 2018

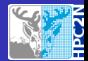

### Table of contents

#### 1 [Linux terminal](#page-2-0)

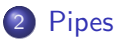

#### 3 [File editing](#page-20-0)

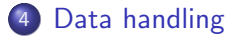

- 5 [Environment variables](#page-23-0)
- 6 [Scripting](#page-24-0)
- 7 [Working with the Prompt](#page-27-0)

# <span id="page-2-0"></span>Linux OS

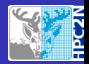

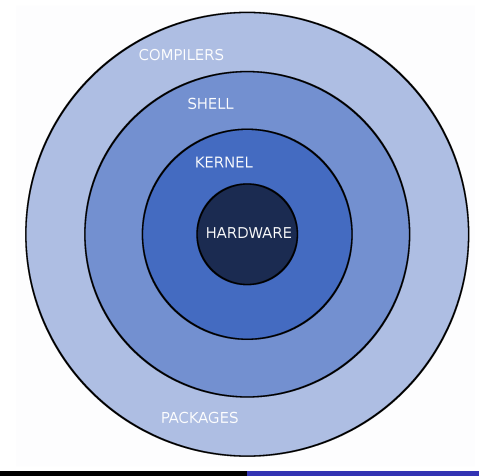

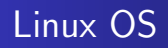

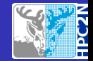

- UNIX-like OS
- used in modern Android smartphones
- **•** the difference between UNIX OS is small

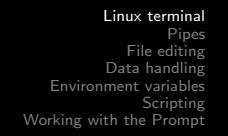

# Linux timeline

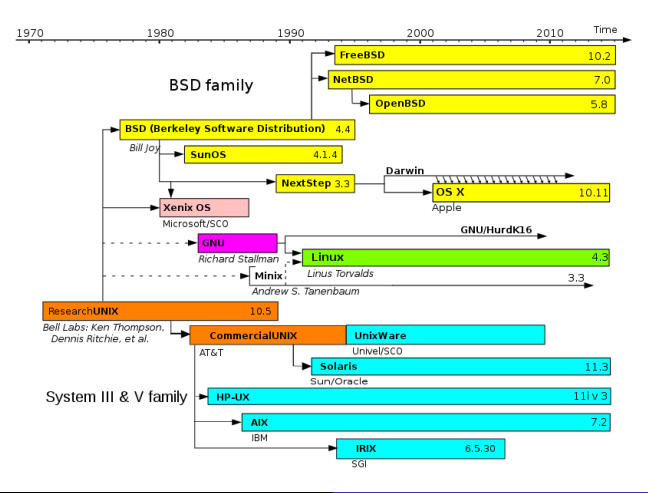

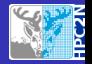

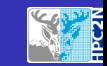

#### The Linux terminal

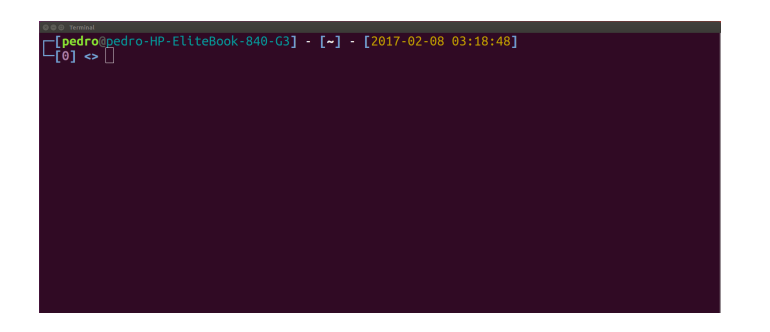

- o on the terminal you can see the so-called Prompt
- here you can control your PC/account or even a remote server

#### Files organization

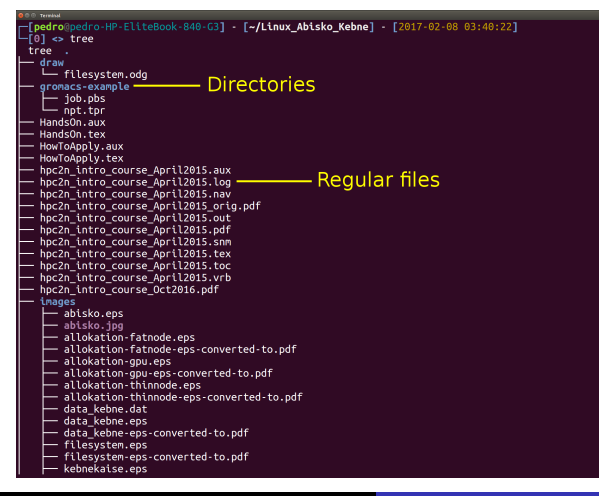

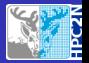

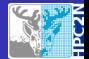

#### Useful commands: man

#### Manual pages.

#### man command: man nano

NANO(1) General Commands Manual NANO(1)

#### NAME

nano - Nano's ANOther editor, an enhanced free Pico clone

#### SYNOPSIS

```
nano [options] [[+line,column] file]...
```
#### DESCRIPTION

nano is a small, free and friendly editor which aims to replace Pico, the default editor included in the non-free Pine package. On top of copying Pico's look and feel, nano also implements some missing (or disabled by default) features in Pico, such as "search and replace" and "go to line and column number".

#### Useful commands: ls

```
List the content of a directory
$ls
1CD9
$1s -1total 24843644
drwxrwxr-x 2 pedro pedro 4096 nov 9 11:17 1CD9
$1s -1atotal 24844368
drwxr-xr-x 44 pedro pedro 4096 feb 13 13:19 .
drwxr-xr-x 3 root root 4096 sep 19 11:05 ..
drwxrwxr-x 2 pedro pedro 4096 nov 9 11:17 1CD9
$1s -lah
total 24G
drwxr-xr-x 44 pedro pedro 4,0K feb 13 13:25 .
drwxr-xr-x 3 root root 4,0K sep 19 11:05 ..
drwxrwxr-x 2 pedro pedro 4,0K nov 9 11:17 1CD9
Introductory Course in Linux
```
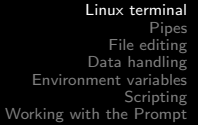

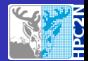

# Useful commands: ls

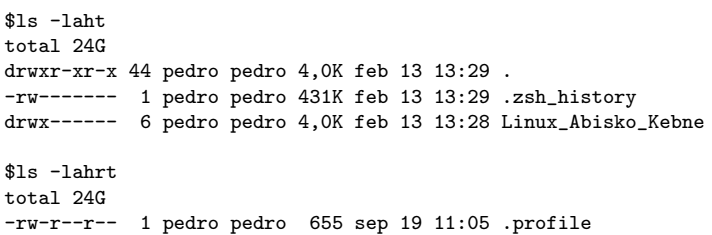

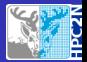

# Useful commands: cd

Change directory. Useful cases:

- cd directory move to "directory"
- o cd

move to \$HOME directory

 $\bullet$  cd -

move to previous visited directory

 $\bullet$  cd  $\ldots$ 

move to upper directory in the hierarchical tree

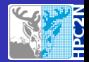

# Useful commands: cp

Copy files. Useful cases:

- $\bullet$  cp text.txt directory/ copy text.txt file to "directory"
- cp -r test/ directory/ copy the directory test into directory/. cp overwrites existing files!

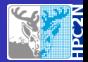

# Useful commands: touch/mkdir

Create files.

Useful cases:

- touch text.txt creates text.txt file
- **o** mkdir test creates the directory test

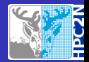

# Useful commands: rm

Remove files. Useful cases:

- rm text.txt deletes text.txt file
- $\bullet$  rm -rf test/

deletes the directory test deleted files cannot be recovered!

# Wild cards

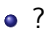

it represents a single character

 $\bullet$  \*

it represents a string of characters

$$
\bullet \; [0-9], [A-B]
$$

it represents a range of numbers or characters

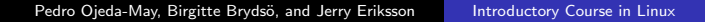

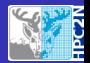

# Useful commands: grep

This command searches for patterns in text files. Useful cases:

- grep 'word' file it searches for pattern 'word' in file
- grep -rine 'word' home pattern word is searched recursively in the directory /home

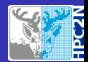

# Useful commands: awk

This command finds patterns in a file and can perform arithmetic/string operations.

Useful cases:

- awk '/gold/  $\{print\$1\}$ ' file
- it searches for pattern 'gold' in file and prints out the first column

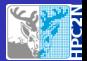

### Useful commands: ssh

Command for connecting to a remote computer. Useful cases:

- ssh username@abisko.hpc2n.umu.se connecting to abisko machine
- ssh -Xl username abisko.hpc2n.umu.se if you want to enable graphical display.

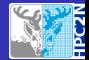

Useful commands: sftp (scp)

Protocol for data transfer.

\$sftp username@abisko.hpc2n.umu.se

\$get file

\$put file

<span id="page-19-0"></span>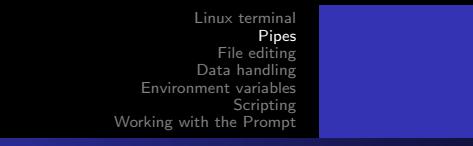

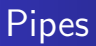

One can use the output of some command as the input for someother command:

grep 'string' | wc

<span id="page-20-0"></span>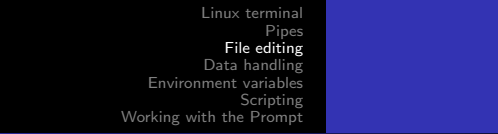

# Editing files

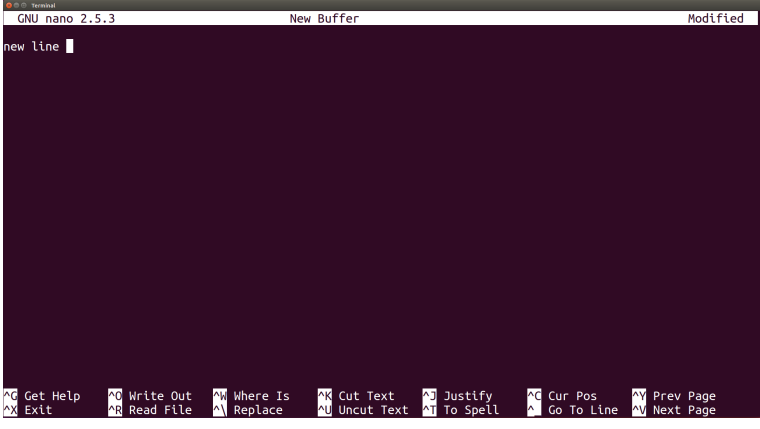

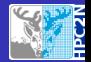

# <span id="page-21-0"></span>Compress/decompress files

Compressing files:

\$gzip file ---> file.gz

Decompressing files:

\$gunzip file.gz

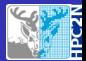

# Generating archives

Generate tar-ball:

\$tar -cvf directory.tar directory

Opening tar-ball:

\$tar -xvf directory.tar

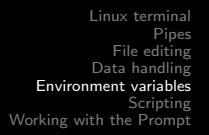

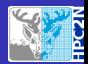

# <span id="page-23-0"></span>Exporting variables

- some programs or libraries require environment variables to work
- they allow the program to follow different schemes without being re-compiled
- **•** some variables such as \$HOME are intrinsic to Linux OS
- we need to export the variables for further use:

\$export NUMBER\_OF\_THREADS=6

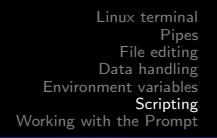

<span id="page-24-0"></span>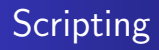

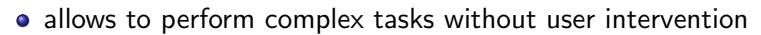

• all Linux commands can be used in a script including wild cards

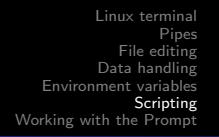

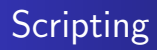

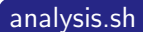

#!/bin/bash

```
grep 'ABCD' file.pdb > file_filtered.pdb
```
program < file\_filtered.pdb > output.dat

execute script with ./analysis.sh

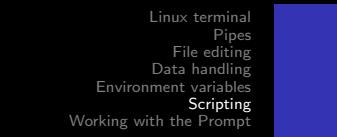

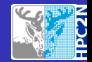

# **Scripting**

 $$1s$   $-1ah$ total 24G drwxrwxr-x 2 pedro pedro 4,0K nov 9 11:17 1CD9

**•** permissions are set of "user", "group", or "others"

• we can change permissions with chmod command For instance,

\$chmod u+x analysis.sh

\$execute script with ./analysis.sh

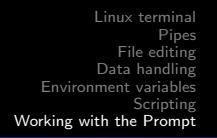

# <span id="page-27-0"></span>Prompt tips

- $\bullet$  ctrl+r: Make a reverse search
	- export HISTCONTROL=erasedups export HISTSIZE=100000 export HISTFILESIZE=100000 shopt -s histappend
- $\bullet$  ctrl+a: Go to the beginning of the line
- $\bullet$  ctrl+e: Go to the end of the line

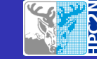

# <span id="page-28-0"></span>Linux Cheat Sheet

https://www.hpc2n.umu.se/documentation/guides/linuxcheat-sheet